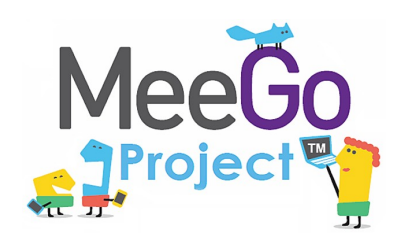

Лаборатория системного программирования и информационных технологий СПбГУ

*Лабораторная работа №11*

# Беспилотный летательный аппарат: Приложение для видеонаблюдения

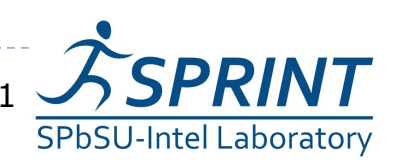

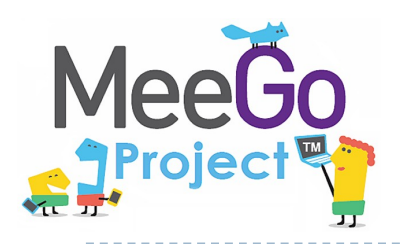

Разработка мультиагентной системы для БПЛА

Беспилотные летательные аппараты

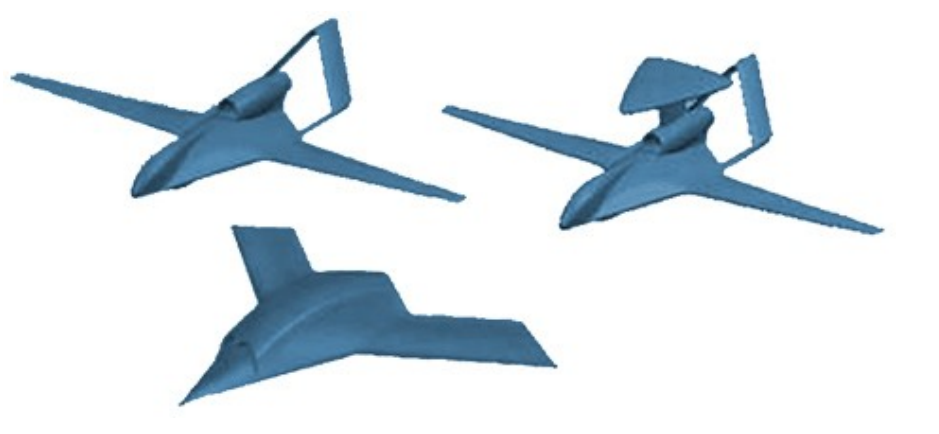

- Взаимодействие БПЛА с мобильной базовой станцией и между собой
- Бортовой микрокомпьютер
- Автопилот Paparazzi
- Архитектура мультиагентной системы

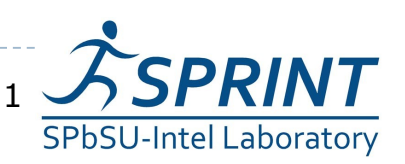

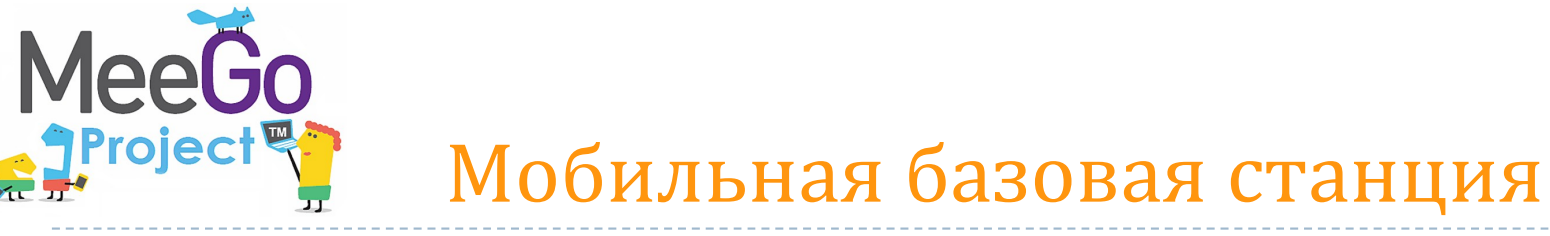

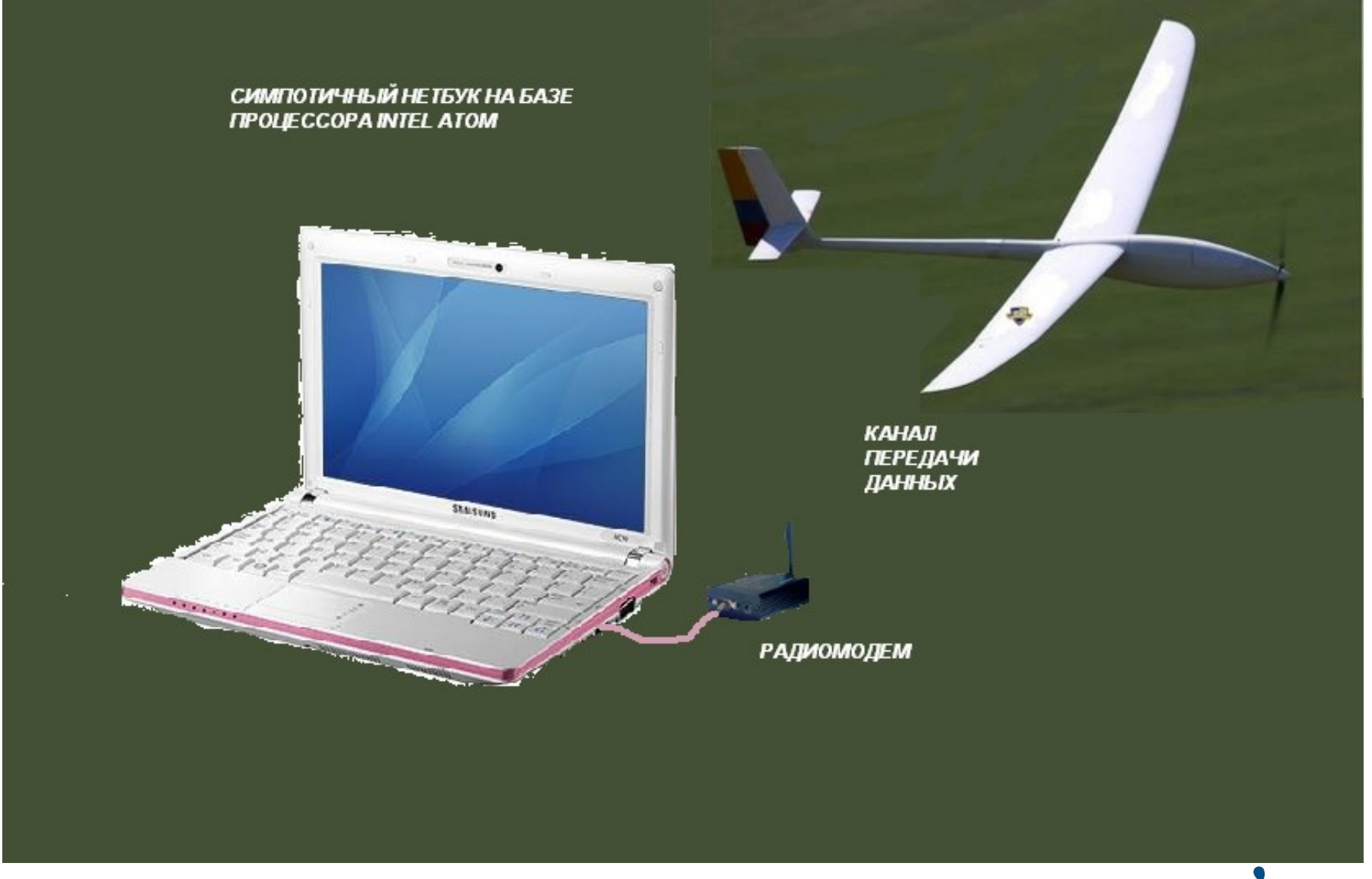

 $\triangleright$  3/29 Введение в разработку приложений на платформе Atom/MeeGo. Лабораторная работа 11

**SPRINT SPbSU-Intel Laboratory** 

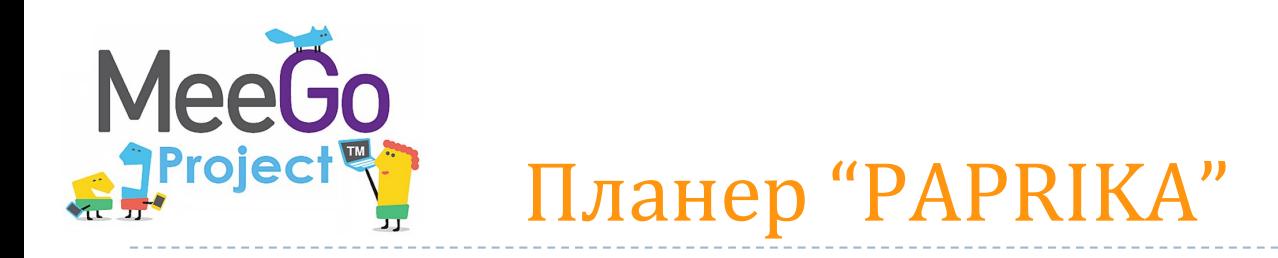

- Длина, мм: 1200
- Размах крыла, мм: 2006
- Площадь крыла, 35,8 кв. дм
- Максимальный полетный вес, г: 2000-2100;
- Полезная нагрузка, г: 600
- Крейсерская скорость, км/ч: 50
- Дальность полетов, км: 200

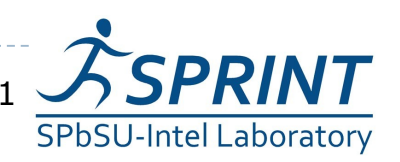

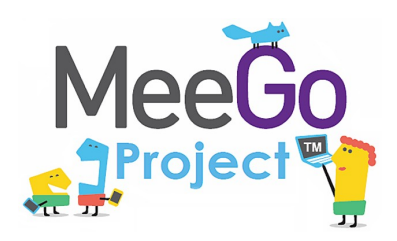

# Внешний вид БПЛА

#### и система управления

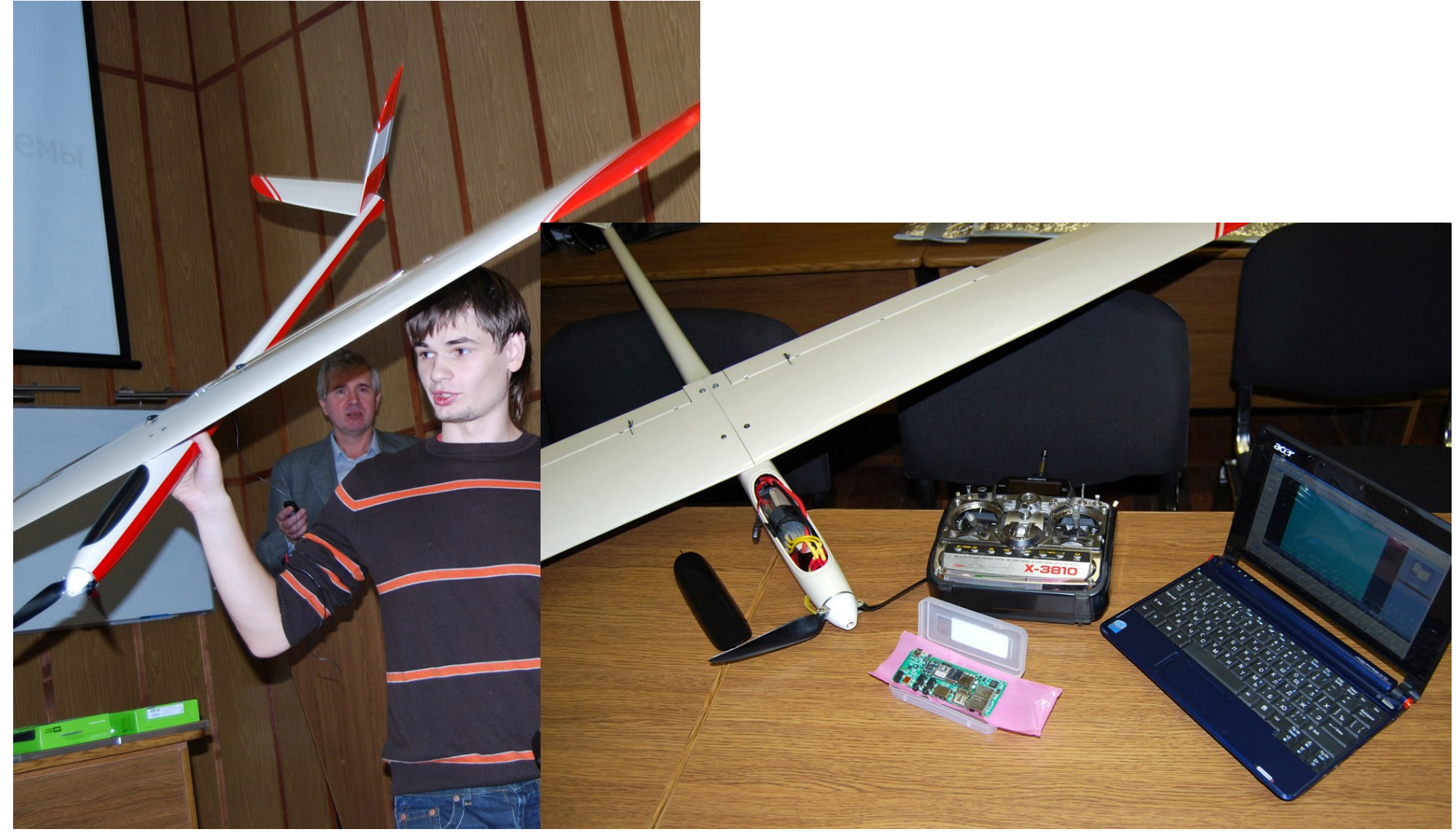

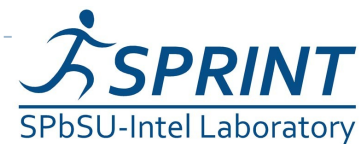

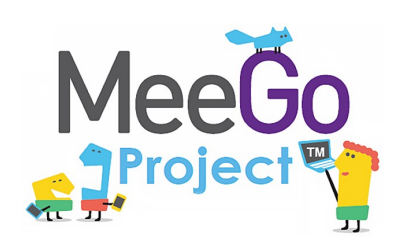

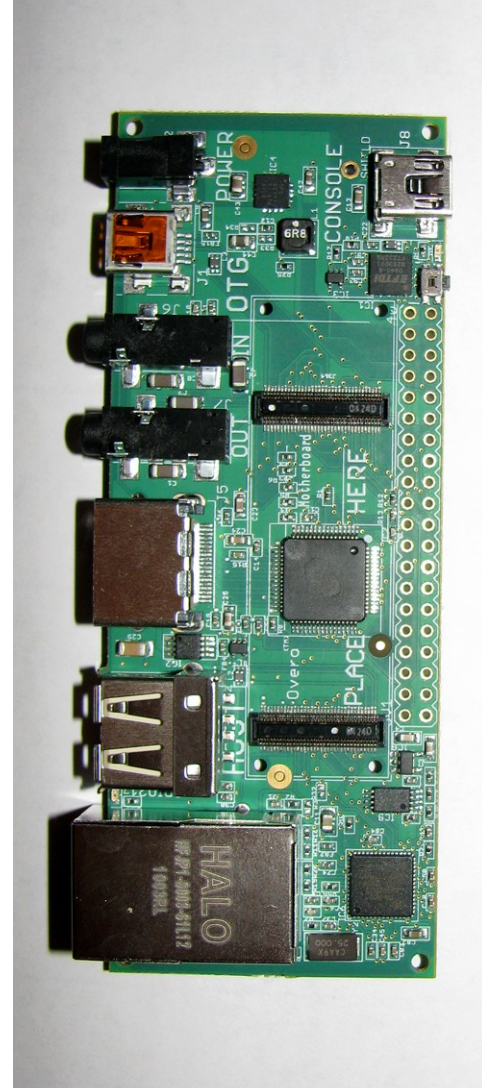

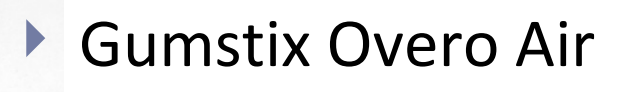

- Размер: 17 мм x 58 мм х 4,2 мм
- Процессор ARM Cortex-A8 600 Mhz
- 256 MB памятью RAM
- Встроенная память 256 MB NAND Flash
- слот для карты micro SD
- 27-pin слот для микро видеокамеры
- ОС Linux
	- Cвязь 2,4 GHz с 802.11 a/b/n (wi-fi).
- Связь GPRS по GSM модему

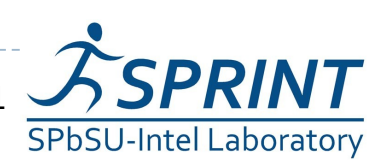

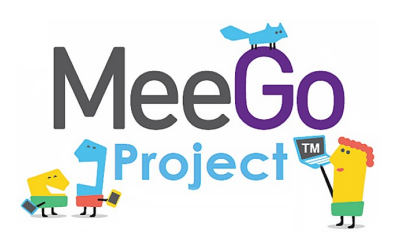

- микроконтроллер
- триада инерциальных датчиков

(пъезогироскопы по трем осям)

трехосный магнитометр

(определение азимута движения)

- трубка Прандтля (скорость и высота)
- GPS модуль U-Box LEA-5E с частотой 4 Hz
- датчики горизонта
- автопилот
- дешифратор ШИМ

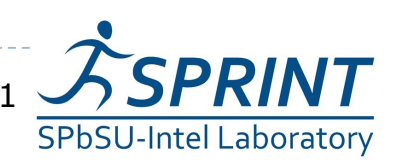

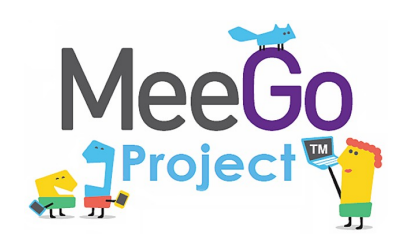

### Автопилот Paparazzi

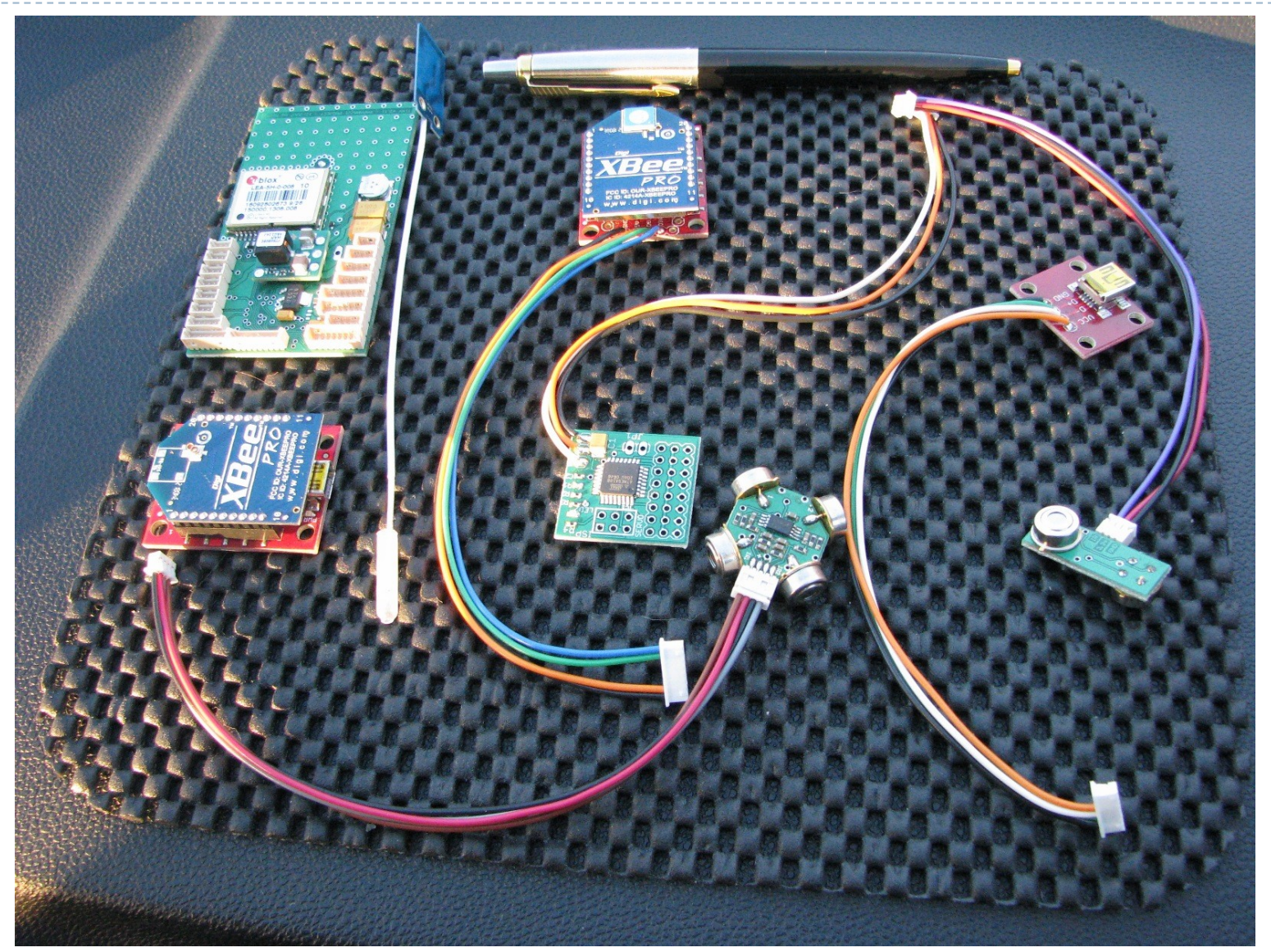

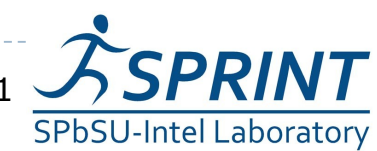

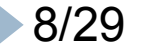

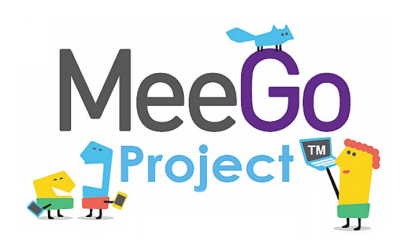

- Получить кадр от видеокамеры
- Отправить кадр на сервер через GSM USB-модем
- Сохранить кадр на сервере и обеспечить к нему доступ пользователей

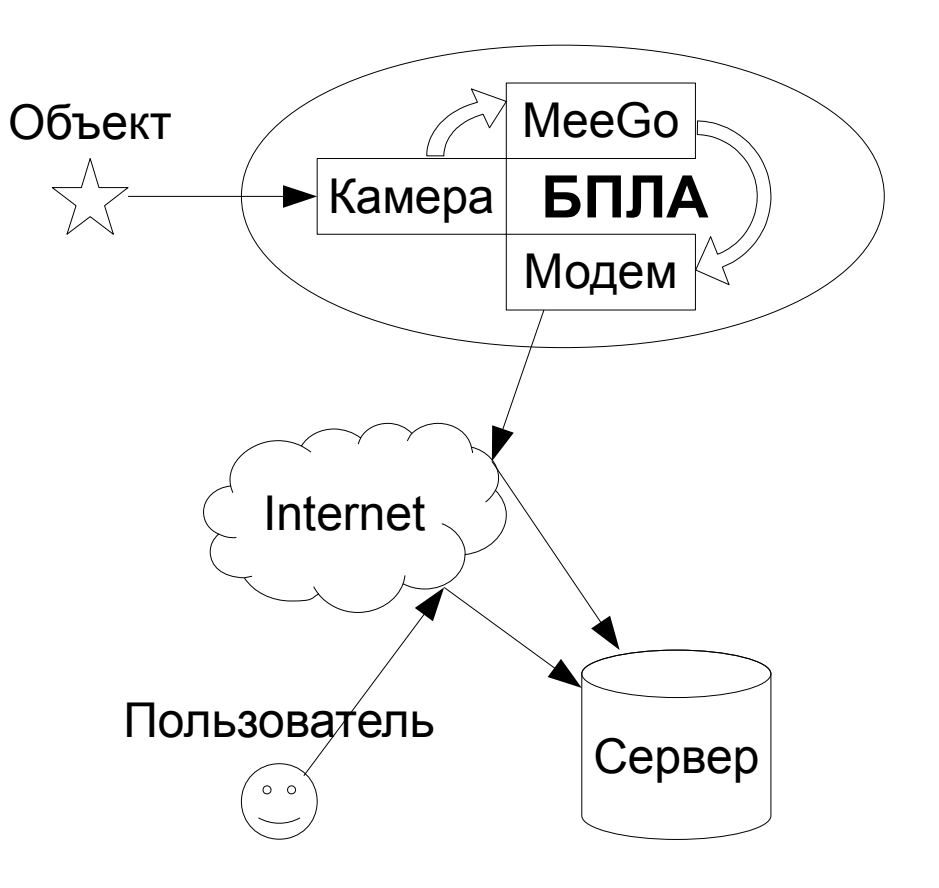

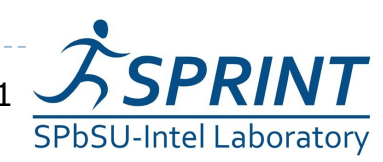

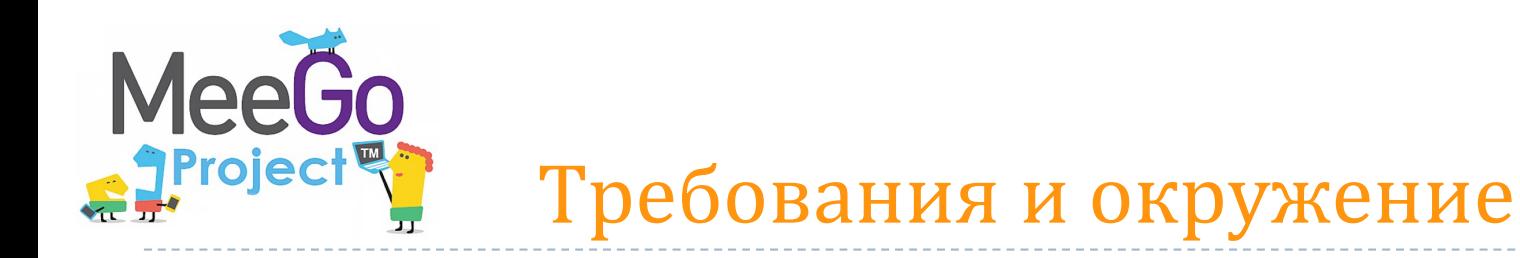

- ОС БПЛА MeeGo
- Разработка для MeeGo средствами самой MeeGo
- ОС сервера Fedora/RHEL/CentOs/MeeGo, в других случаях используйте подходящий менеджер пакетов
- ▶ Камера любая, с которой работает ядро MeeGo
- Модем любой, мы использовали ZTE MF100 Beeline

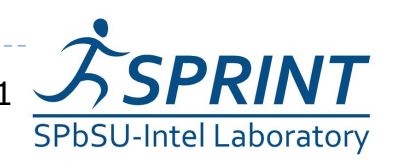

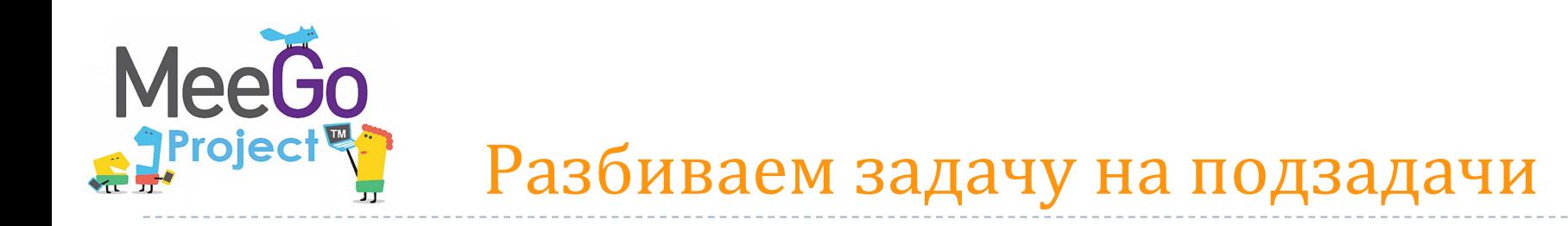

- 1. Настроить подключение к Интернет через USB-модем
- 2. Сохранить кадр камеры в jpg-файл
- 3. Отправить jpg-файл на сервер
- 4. Принять jpg-файл на сервере и предоставить доступ пользователям

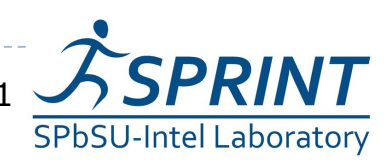

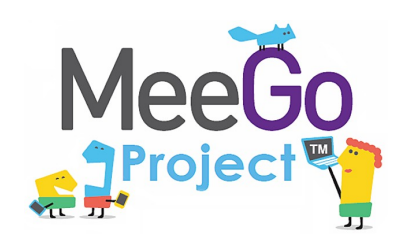

# **Непосредственная настройка демона pppd**

- Использование программ дозвона, например, wvdial
- Использование oFono

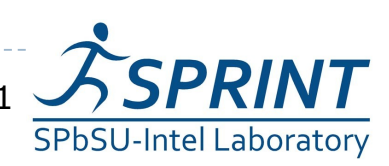

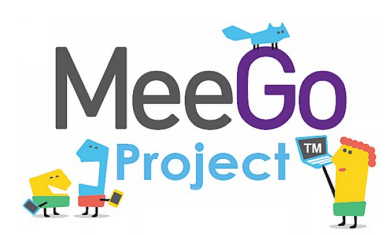

Устанавливаем PPPD в MeeGo: *\$> yum install ppp*

Конфигурация pppd '/etc/ppp/peers/modem': */dev/ttyUSB2 460800 connect '/usr/sbin/chat -v -f /etc/ppp/chat-modem' defaultroute replacedefaultroute noauth*

*init 'echo -e "nameserver 8.8.8.8" > /etc/resolv.conf'*

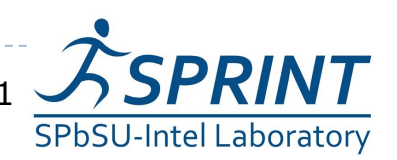

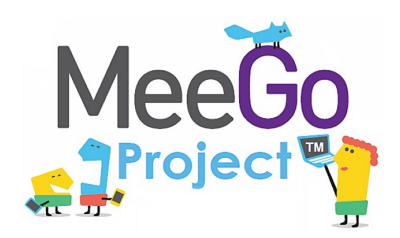

### Конфигурация chat '/etc/ppp/chat-modem':

- *TIMEOUT 5*
- *ECHO ON*
- *ABORT '\nERROR\r'*
- *ABORT '\nNO CARRIER\r'*
- *'' \rAT*
- *TIMEOUT 12*
- *OK 'AT+CGDCONT=1,"IP","your-providers-apn.net"'*
- *OK ATDT\*99\*\*\*1#*
- *CONNECT ''*

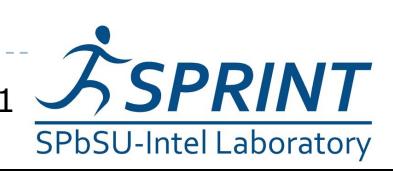

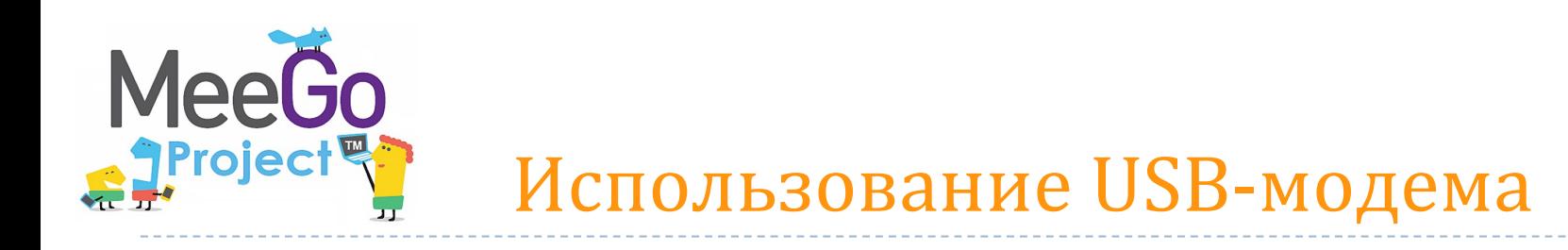

- Подключение к Интернет из консоли \$> *pppd call modem*
- Отключение
	- \$> *kill `cat /var/run/ppp0.pid`*

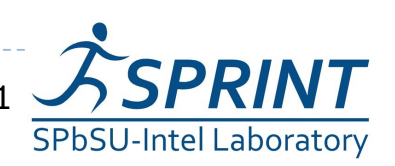

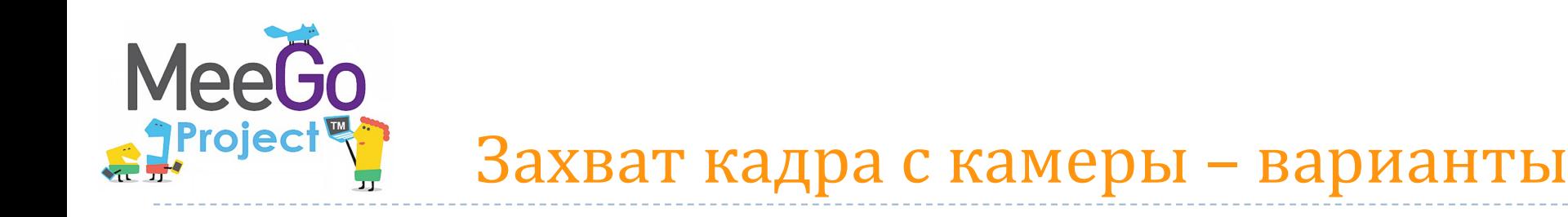

- **Использование интерфейса v4l2, поддерживаемого ядром MeeGo**
- Библиотека gStreamer
- Библиотека QT Phonon поверх gStreamer, штатно отсутствует в MeeGo
- QT Mobility/Multimedia, в будущем должна заменить Phonon

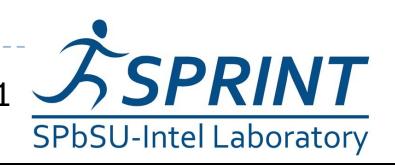

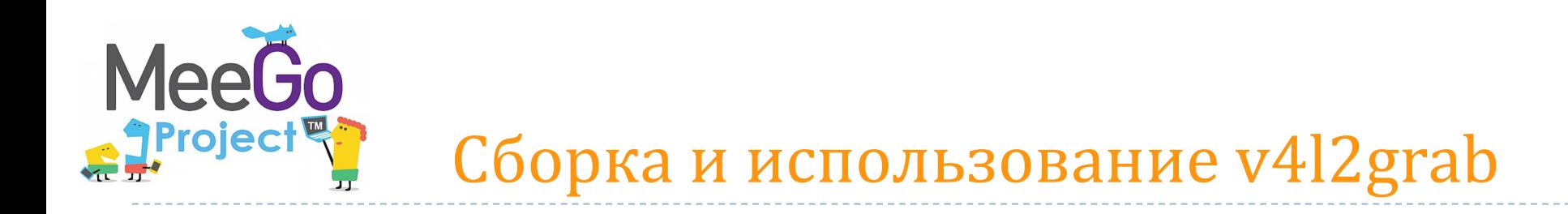

Уже есть готовая программа!

<http://www.twam.info/linux/v4l2grab-grabbing-jpegs-from-v4l2-devices>

Устанавливаем зависимости

\$> *yum install gcc libjpeg-devel*

- Собираем прямо в MeeGo \$> *gcc v4l2grab.c -o v4l2grab -ljpeg*
- Подключаем камеру и проверяем \$> *./v4l2grab -d /dev/video0 -o image.jpg*

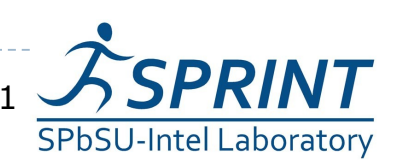

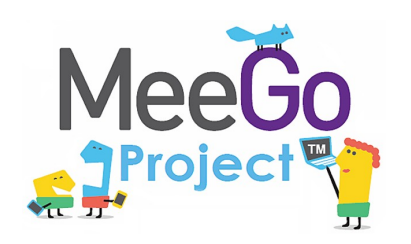

- **Использование консольных HTTP-клиентов**, таких как **cUrl**, wget, …
- Использование библиотек HTTP-клиентов, таких как libcUrl.
- Использование QT Network
- **Стандартная связка Apache+PHP**
- **Простейщий PHP-скрипт для приема файлов**

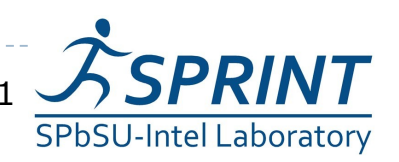

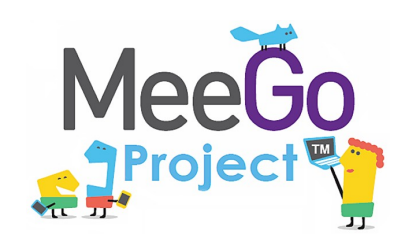

- Устанавливаем и настраиваем Apache ([www.apache.org](http://www.apache.org/)) и PHP для него ([www.php.net](http://www.php.net/))
	- \$> *yum install httpd php*
- Даем скриптам права на запись в каталоге сервера \$> *chmod a+w /var/www/html*

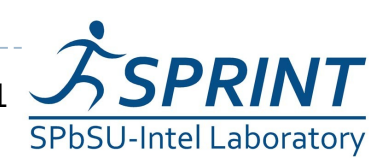

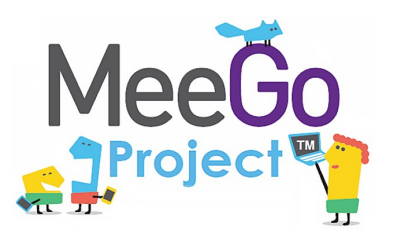

```
<?php
if (@$_REQUEST['submitname']=="OK") {
   $target_path = "./".basename($_FILES['filename']['name']); 
   if(move_uploaded_file($_FILES['filename']['tmp_name'], $target_path)) {
      echo "The file ".basename($_FILES['filename']['name'])." has been uploaded\n";
   }
   exit;
}
```

```
?>
```
*<form enctype="multipart/form-data" action="upload.php" method="POST"> Choose a file to upload: <input name="filename" type="file" /> <input type="submit" name=submitname value="OK" /> </form>*

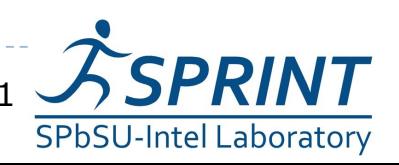

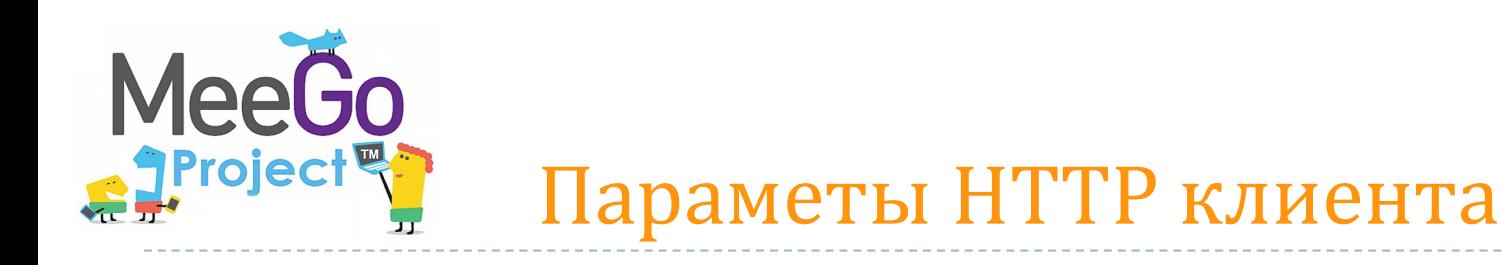

- Устанавливаем cUrl в MeeGo \$> *yum install curl*
- Отправляем image.jpg на server.com \$> *curl -F submitname=OK -F filename=@image.jpg http://server.com/upload.php*
- Проверяем в браузере http://server.com/image.jpg

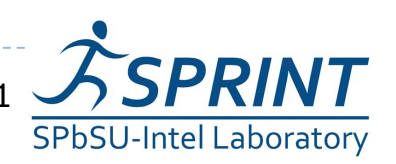

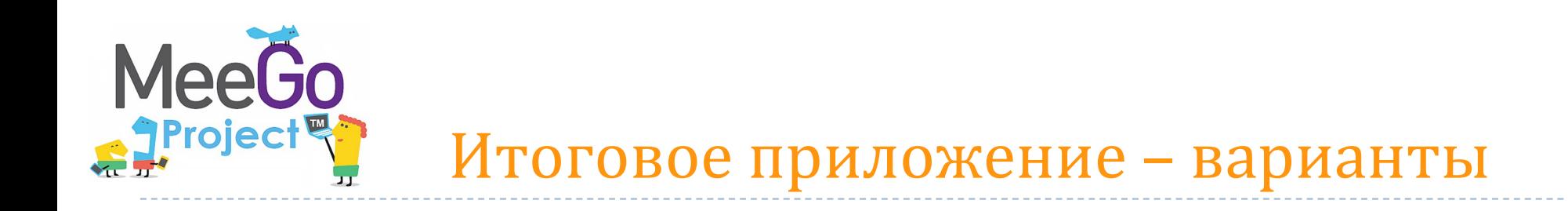

 Скрипт, управляющий внешними утилитами

- Обычное C-приложение
- **QT-приложение с графическим интерфейсом пользователя**

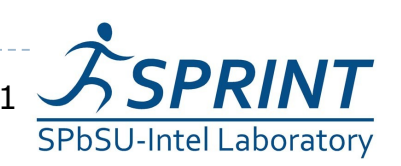

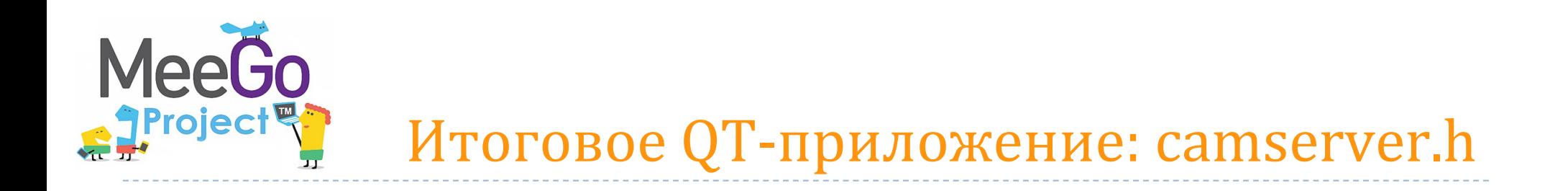

Описываем новый Виджет с двумя слотами: class CamServerWidget : public QWidget { Q\_OBJECT public slots: void grab(); void start(); …

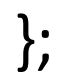

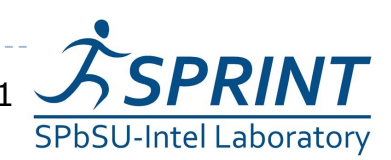

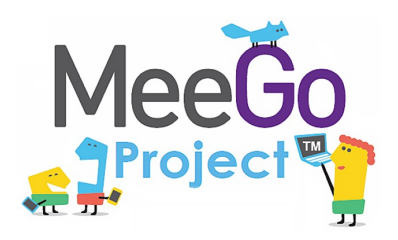

GUI задаем прямо в конструкторе:

CamServerWidget::CamServerWidget(QWidget \*parent):QWidget(parent) {

QPushButton \*start = new QPushButton(tr("Start"));

QPushButton \*stop = new QPushButton(tr("Stop"));

QPushButton \*quit = new QPushButton(tr("Quit"));

QVBoxLayout \*layout = new QVBoxLayout;

layout->addWidget(start);

layout->addWidget(stop);

layout->addWidget(quit);

setLayout(layout);

...

}

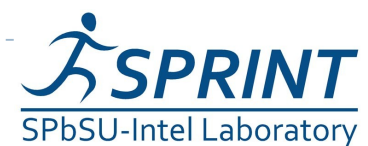

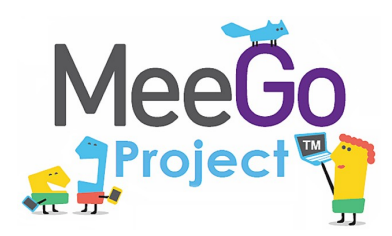

## Итоговое QT-приложение: camserver.cpp – слоты

#### Вся содержательная часть:

void CamServerWidget::grab() {

grabTimer->setInterval(6000);

QProcess v4l2grab;

v4l2grab.start("./v4l2grab -d /dev/video0 -o image.jpg");

v4l2grab.waitForFinished(2000);

QProcess curl;

}

}

curl.start("curl -F submitname=OK -F filename=@image.jpg http://server.com/upload.php"); curl.waitForFinished(3000);

#### Только для мгновенного запуска таймера:

```
void CamServerWidget::start() {
```

```
grabTimer->start(0);
```
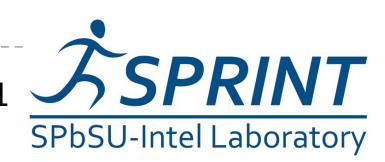

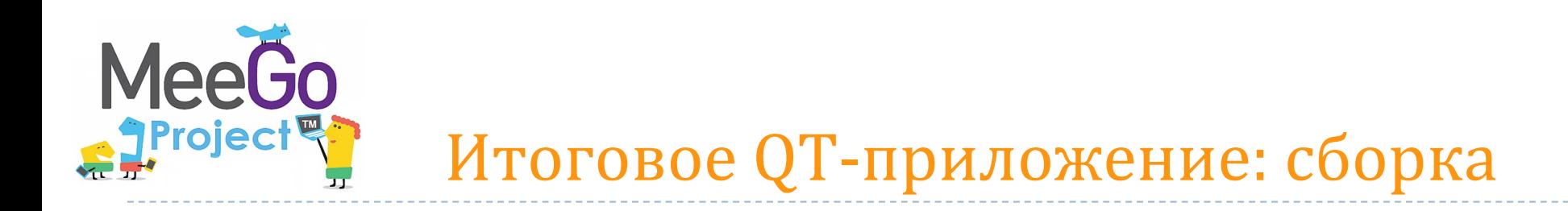

- Устанавливаем зависимости \$> *yum install make gcc-c++ qt-devel*
- Собираем прямо в MeeGo
	- \$> *qmake*
	- *\$> make*
- Запускаем
	- \$> *export DISPLAY=:0*
	- *\$> ./camserver*

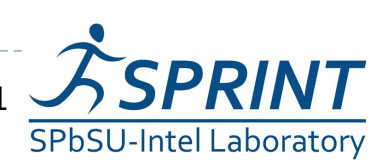

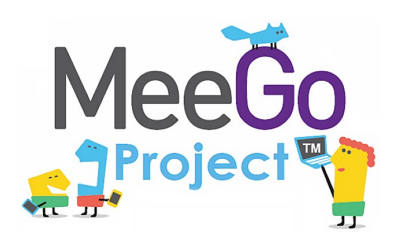

...

## Итоговое QT-приложение: результат

Start grabbing at 01:38:05.654 Grabbing take 1690 msec Uploading take 2634 msec Start grabbing at 01:38:11.655 Grabbing take 1196 msec Uploading take 1254 msec Start grabbing at 01:38:17.656 Grabbing take 1685 msec Uploading take 1299 msec

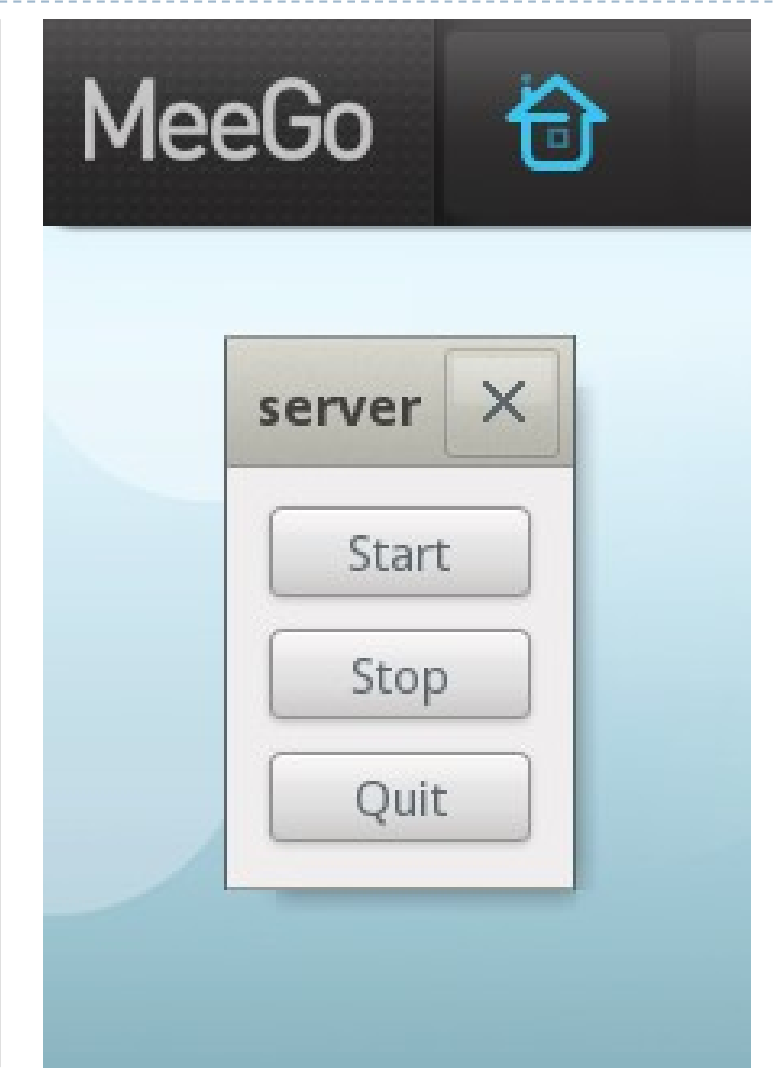

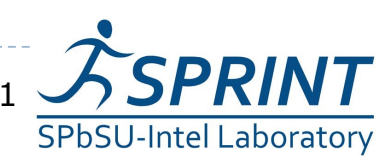

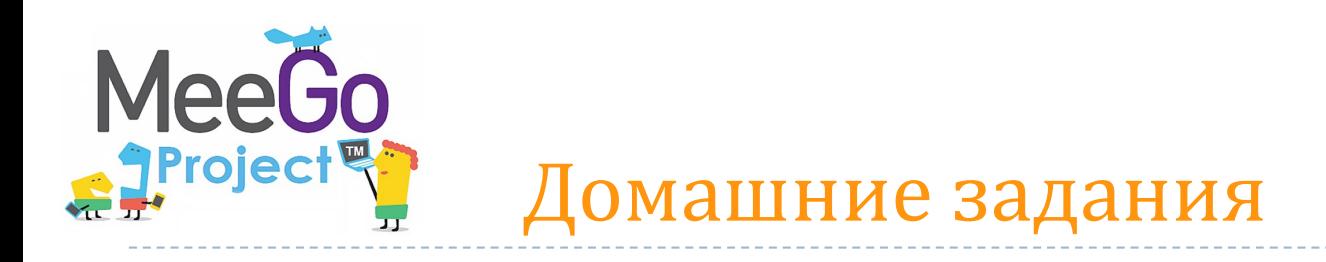

- 1. Интегрировать v4l2grab в QT-приложение
- 2. Создать QT-обертку для v4l2grab
- 3. Отказаться от v4l2grab и использовать gStreamer
- 4. Интегрировать libcUrl в QT-приложение
- 5. Отказаться от cUrl/libcUrl и использовать QT Network
- 6. Добавить в QT-приложение окно с журналом событий и текущим кадром
- 7. Создать консольную версию QT-приложения, способную работать без XWindows и управляемую из командной строки

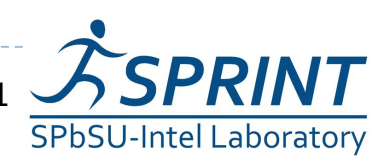

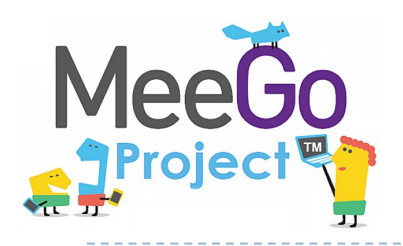

# Вопросы?

### *БПЛА [konstantinamelin@gmail.com](mailto:konstantinamelin@gmail.com) Приложение [avkoryavko@gmail.com](mailto:avkoryavko@gmail.com)*

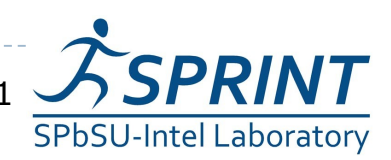

 $\blacktriangleright$  29/29 Введение в разработку приложений на платформе Atom/MeeGo. Лабораторная работа 11